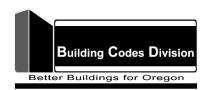

## **Building Codes Division**

## **Minor Label Application Instructions**

The instructions below explain how to apply for Mechanical Minor Labels online. To complete the application you will need to have your Construction Contractors Board (CCB) license number. You can apply for a CCB license online using this link: <a href="https://www.oregon.gov/ccb/licensing/pages/licensing.aspx">https://www.oregon.gov/ccb/licensing/pages/licensing.aspx</a>

You will also need to create an online account in Accela to submit the application online. You can create an account online using this link: <a href="https://aca-oregon.accela.com/oregon/">https://aca-oregon.accela.com/oregon/</a>

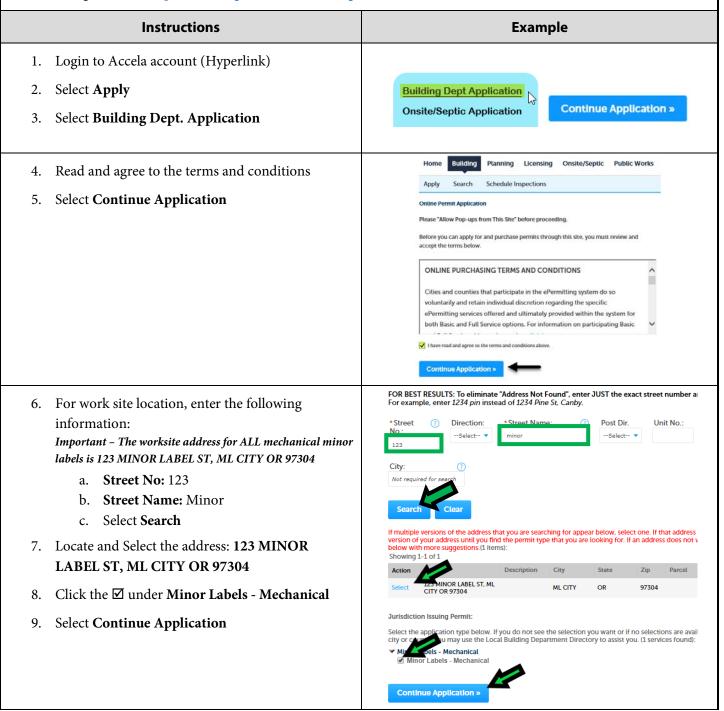

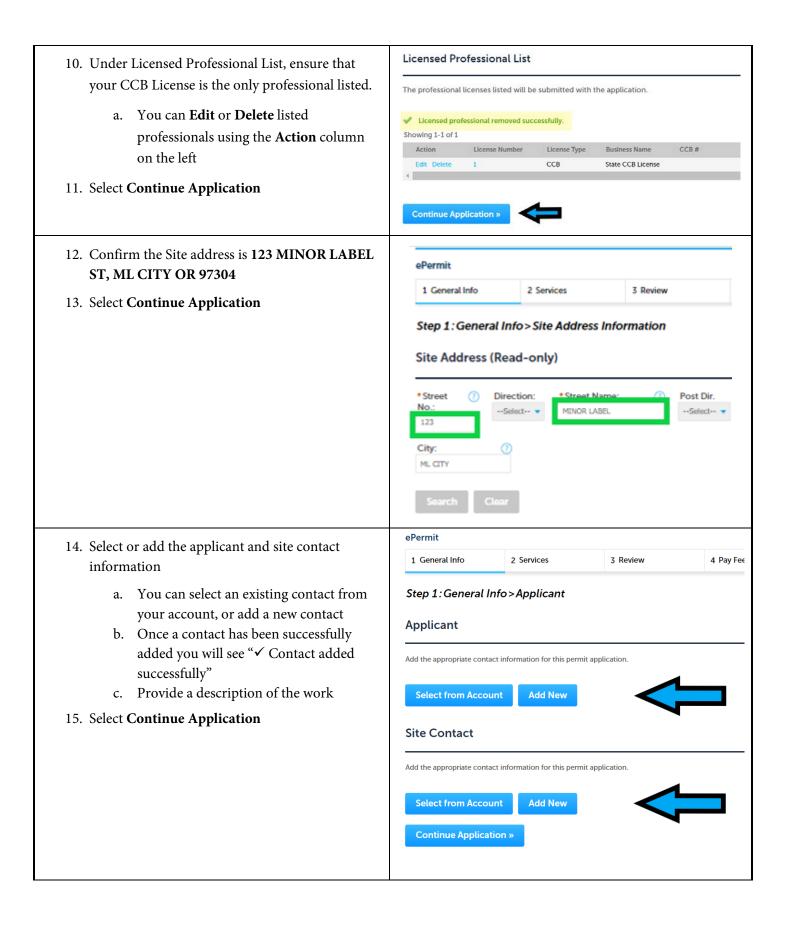

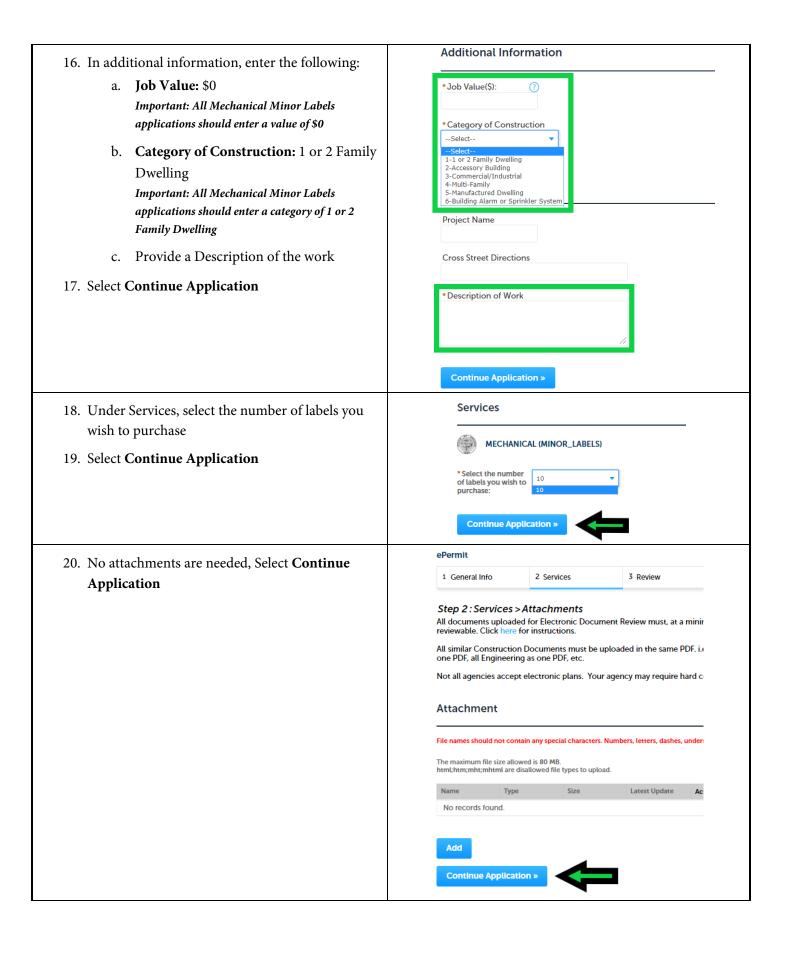

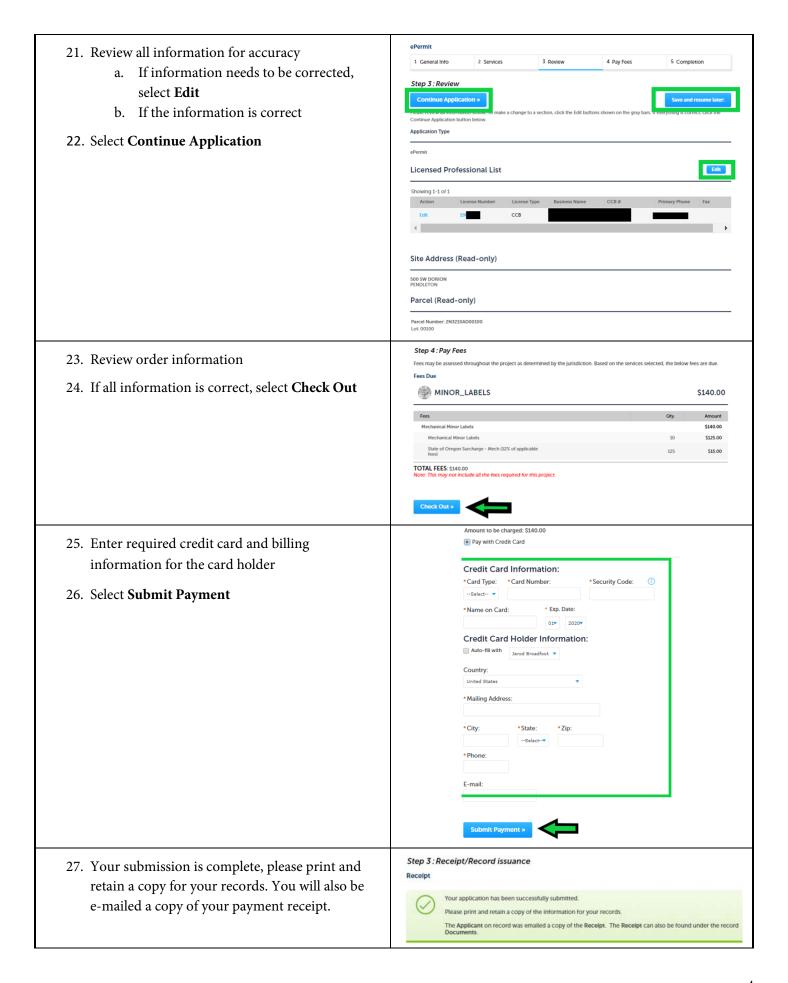